# ONLINE LEARNING

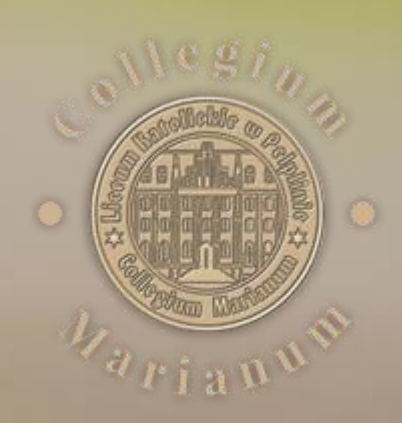

#### 1. Utwórz folder na odpowiedzi

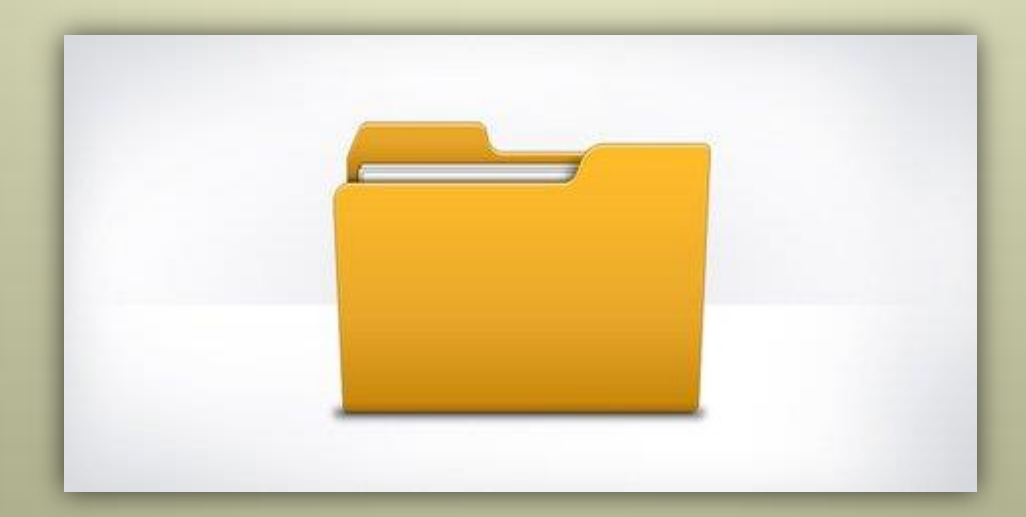

#### 2. Rozwiąż zadania

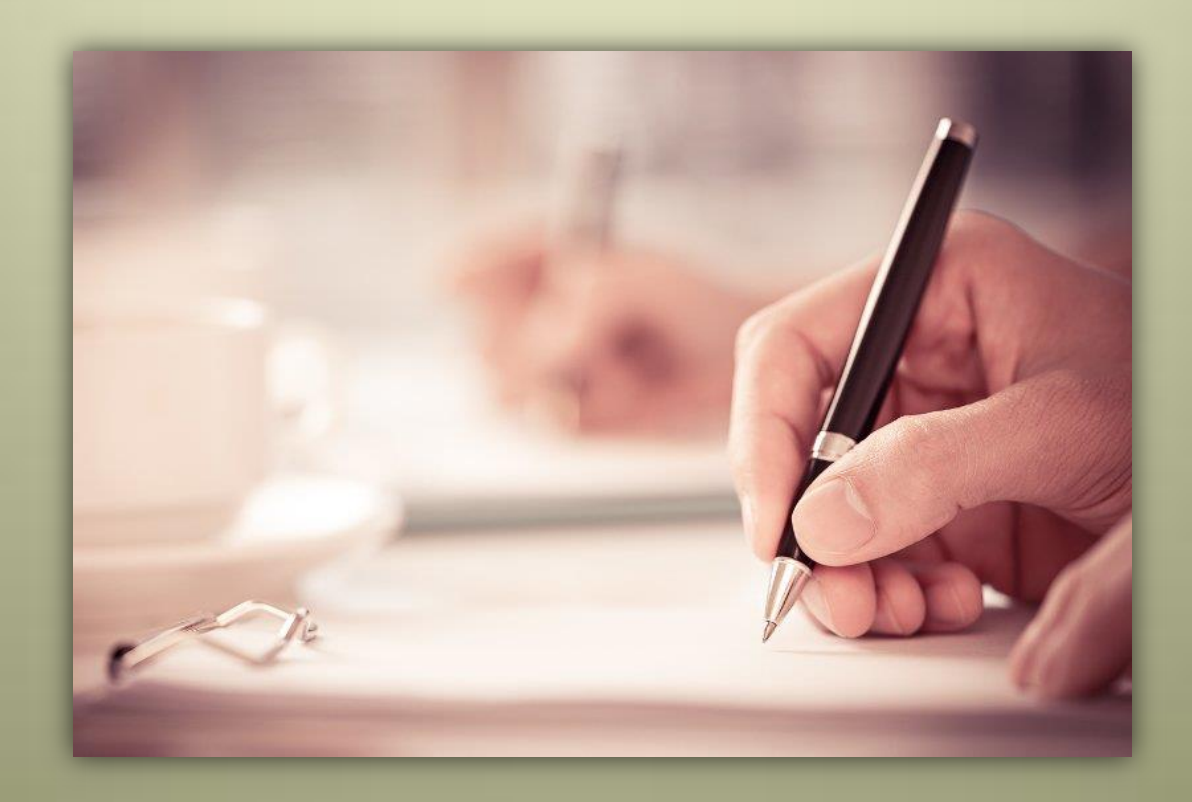

#### 3. Zrób zdjęcia lub skan

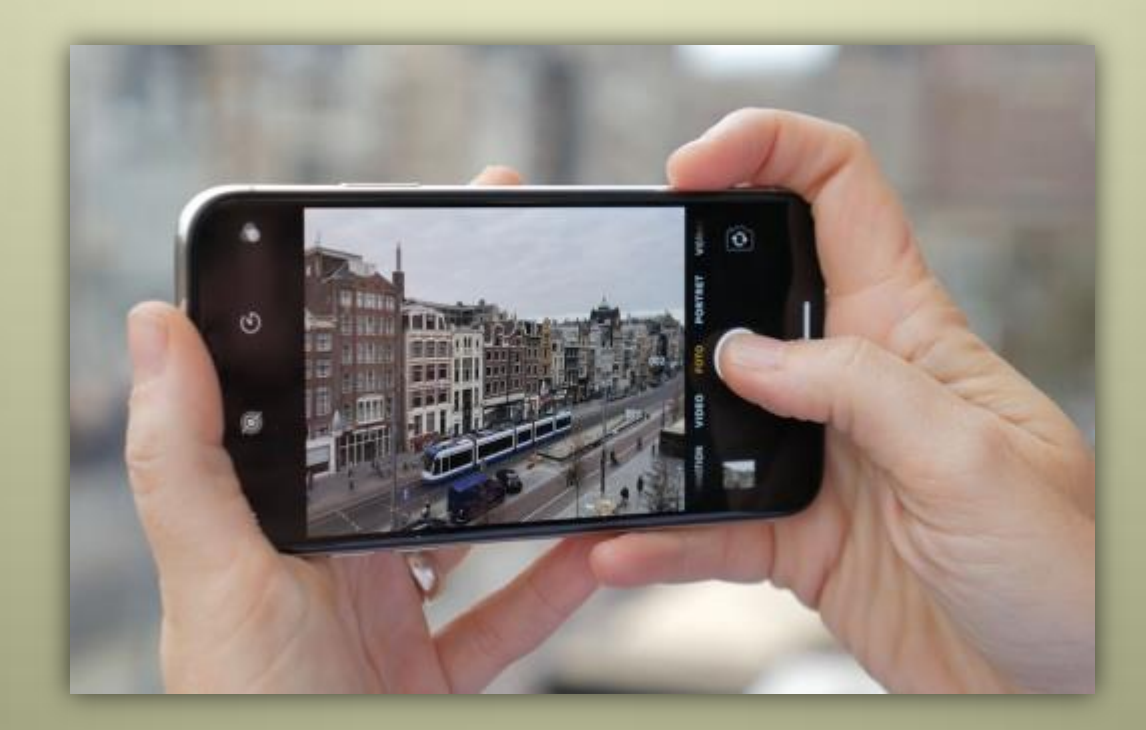

#### 4. Przenieś (zapisz) pliki na komputerze

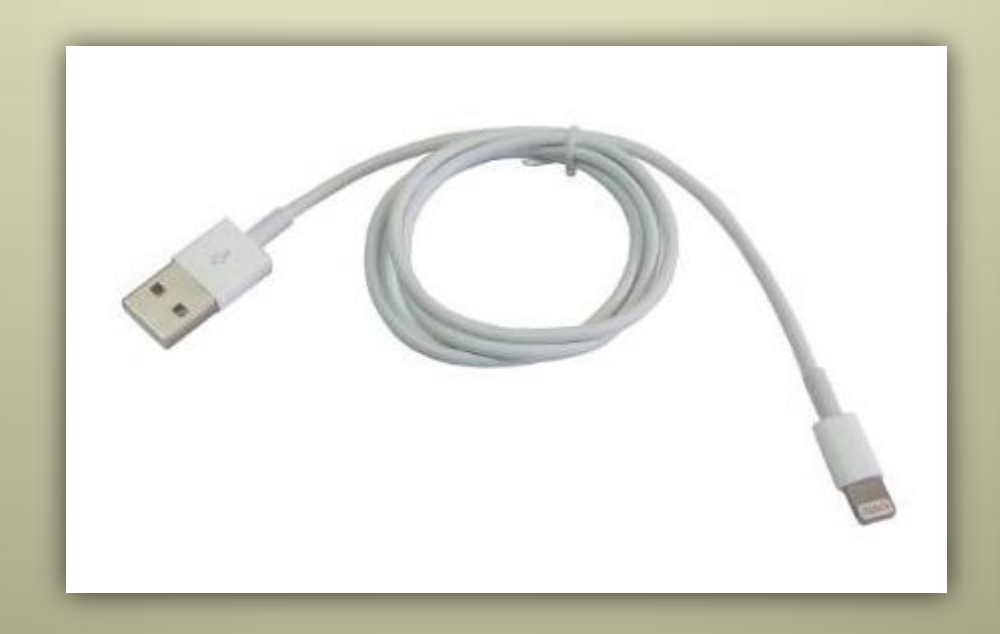

#### 1. Uruchom GIMPa

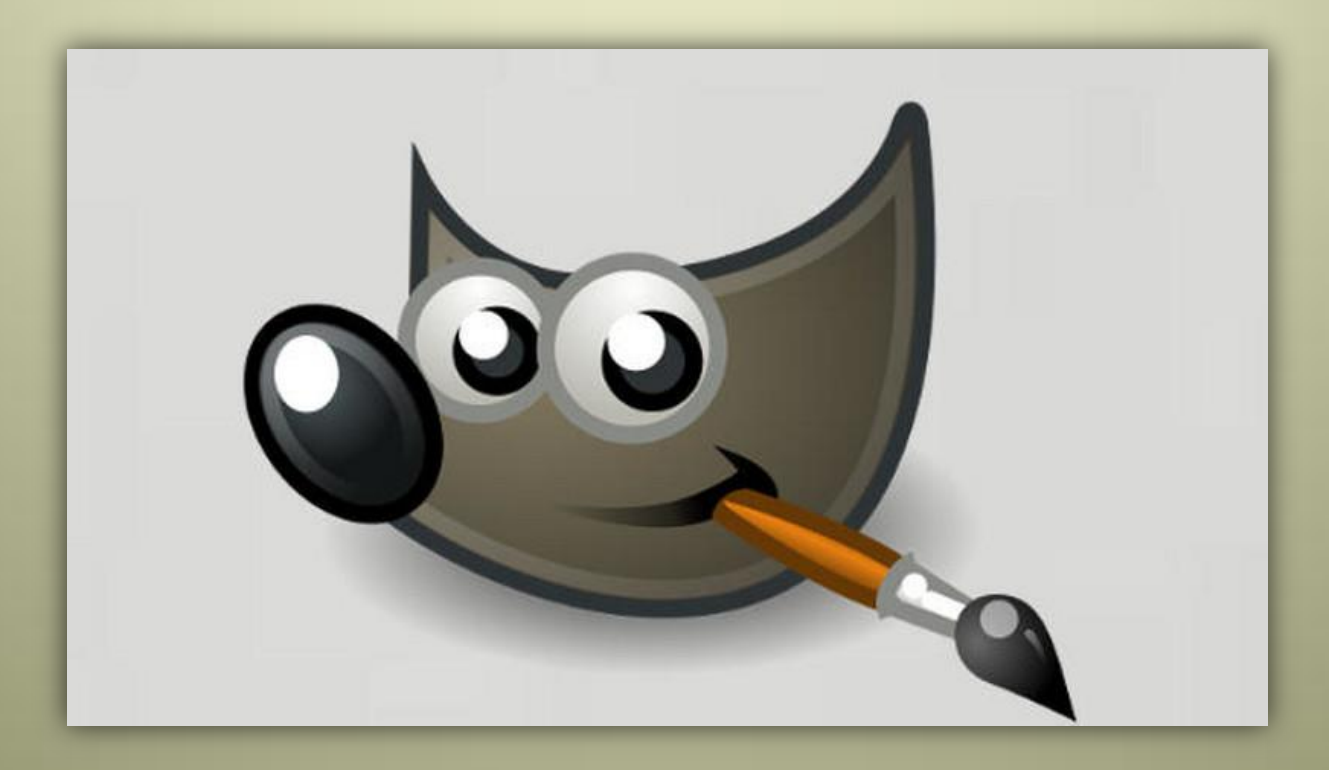

#### 2. Otwórz w nim zdjęcie

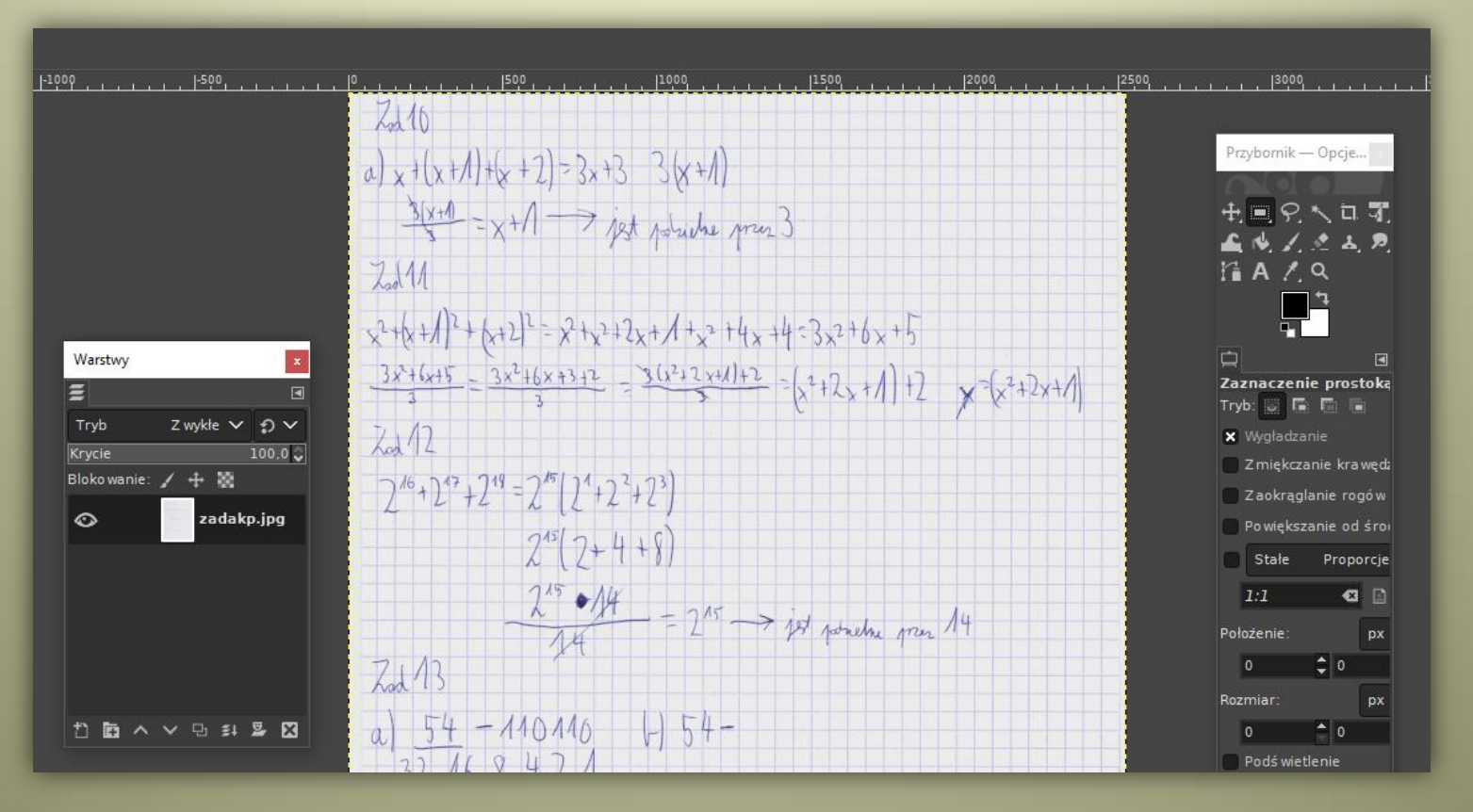

#### 3. Zaznacz fragment rozwiązania

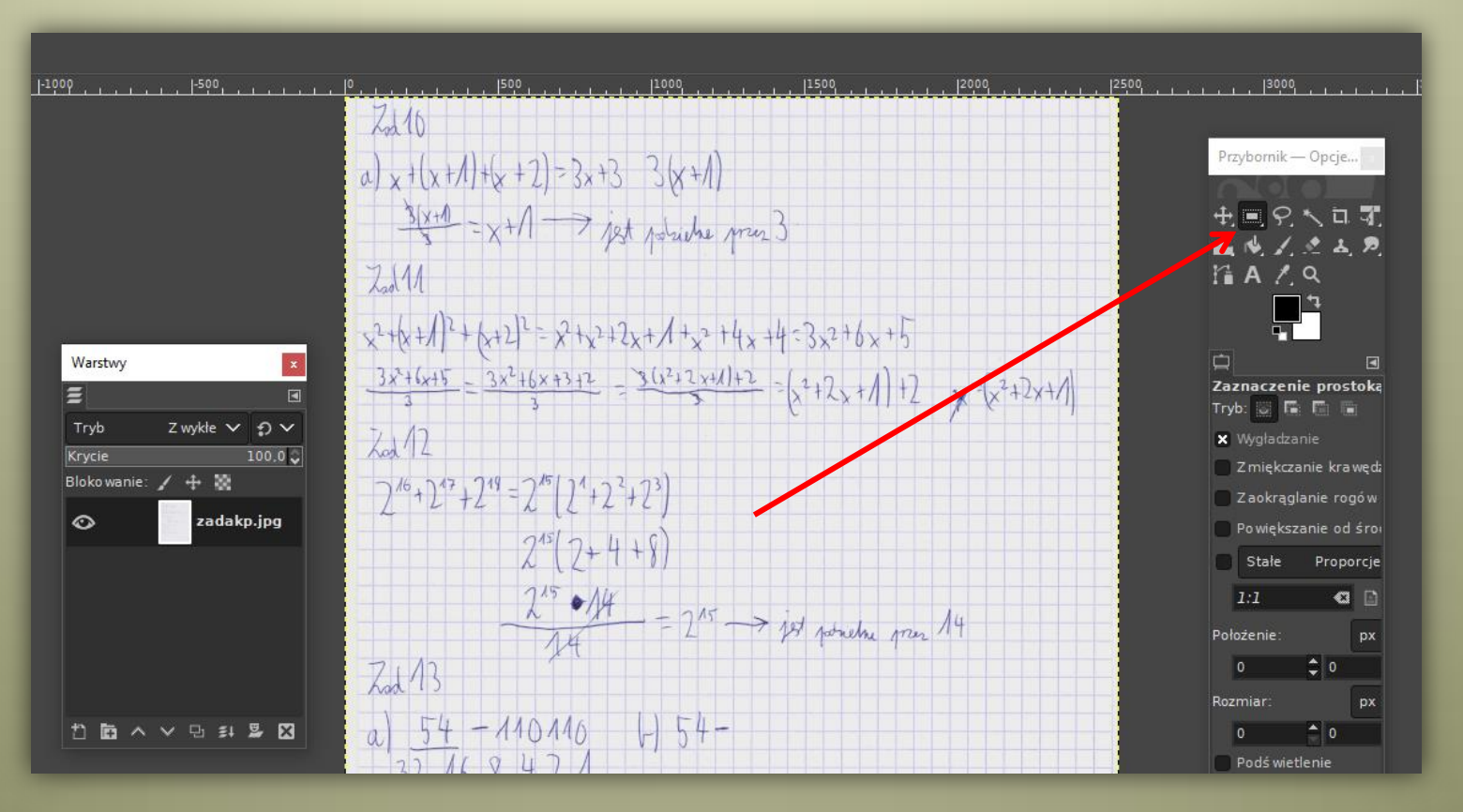

#### 4. Po zaznaczeniu pojawi się ramka

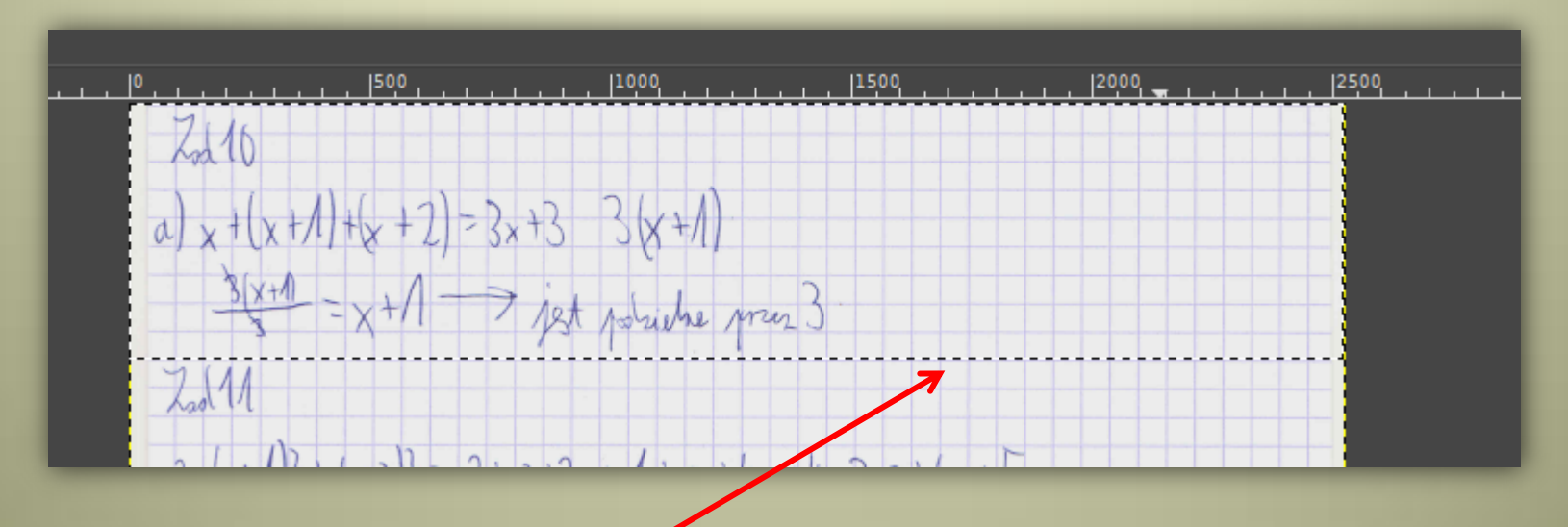

#### 5. Wytnij (Ctrl+X) lub skopiuj (Ctrl+C) fragment

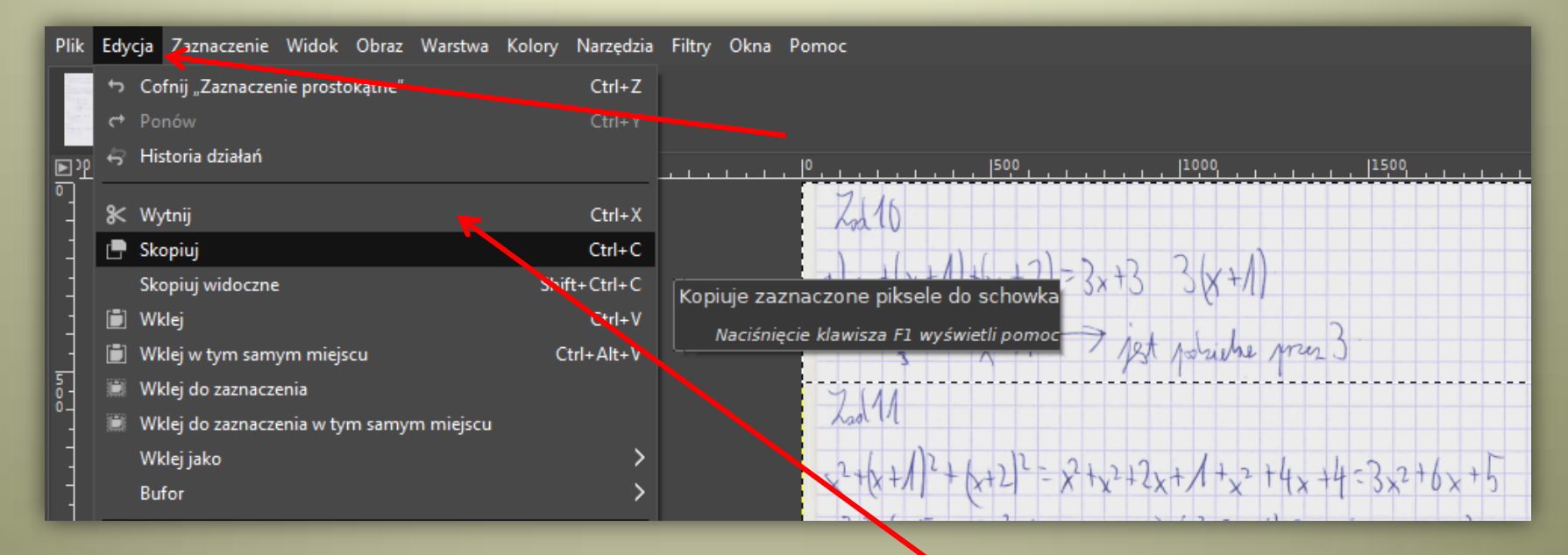

#### 6. Utwórz nowy obraz (Shift+Ctrl+V)

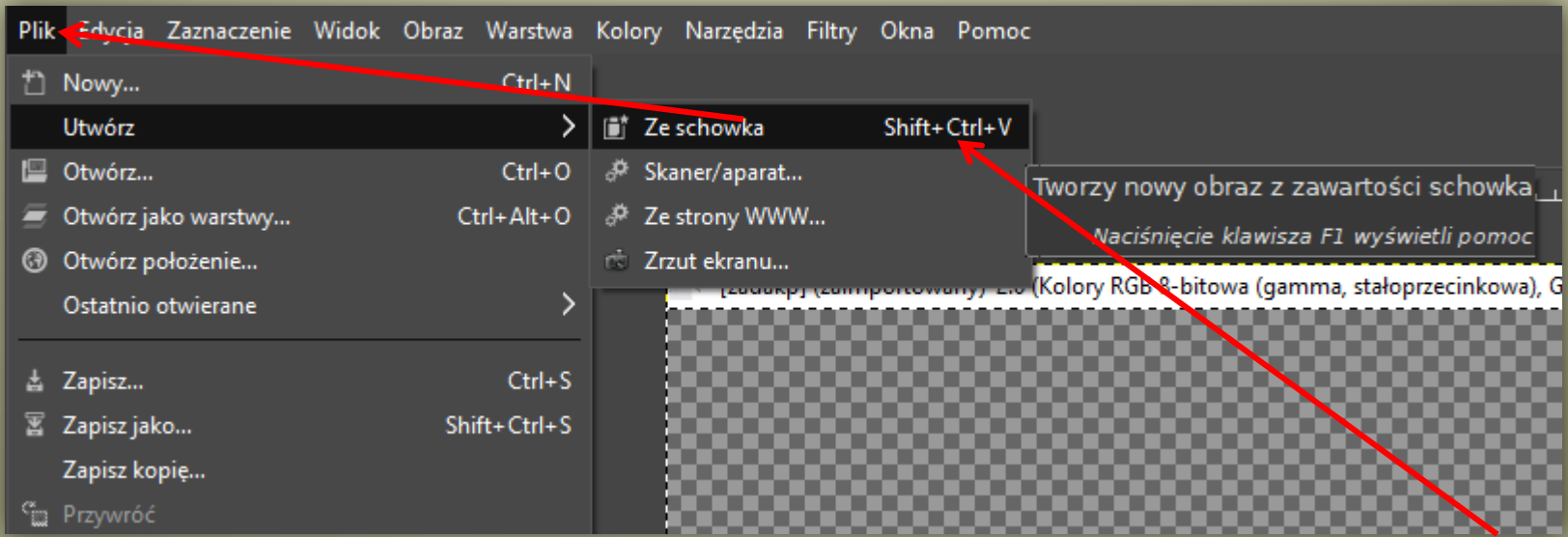

#### 7. Wyeksportuj nowy plik (Shift+Ctrl+E)

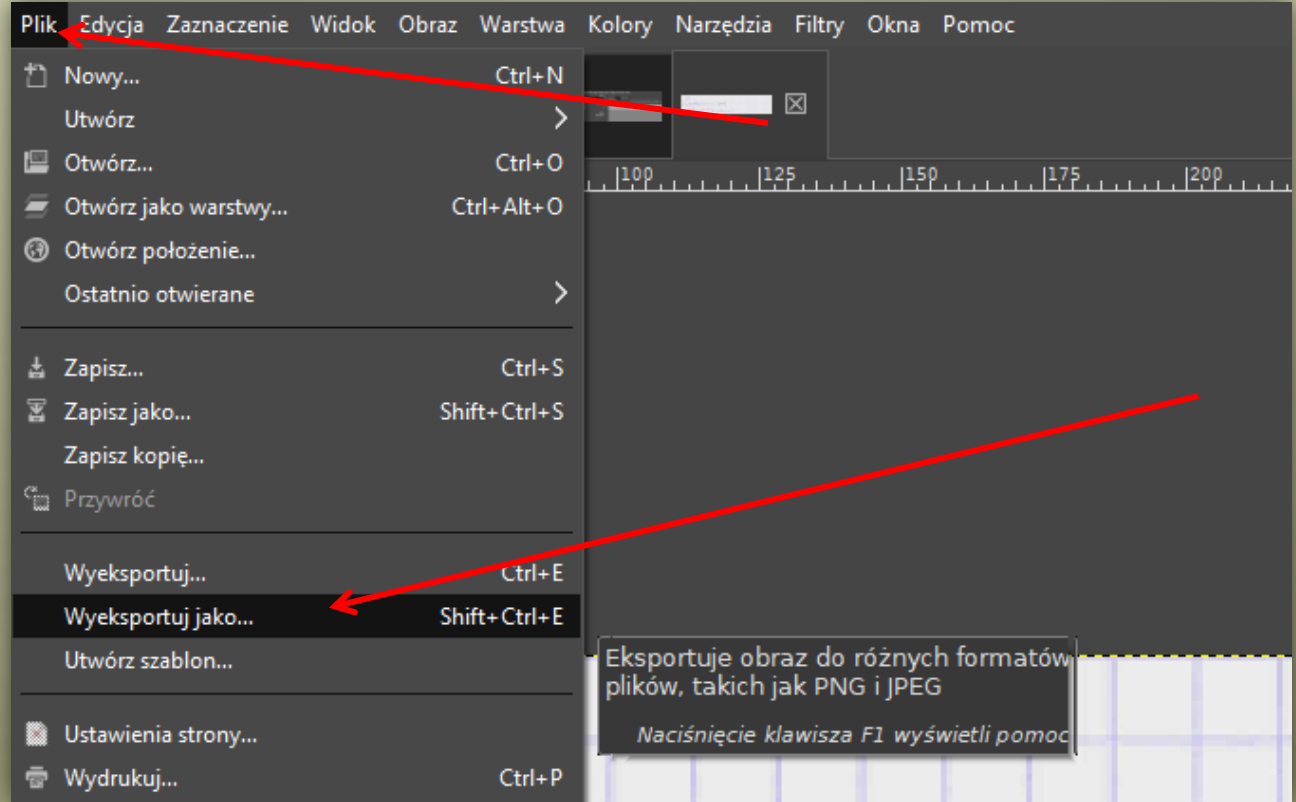

#### 8. Nadaj nazwę plikowi

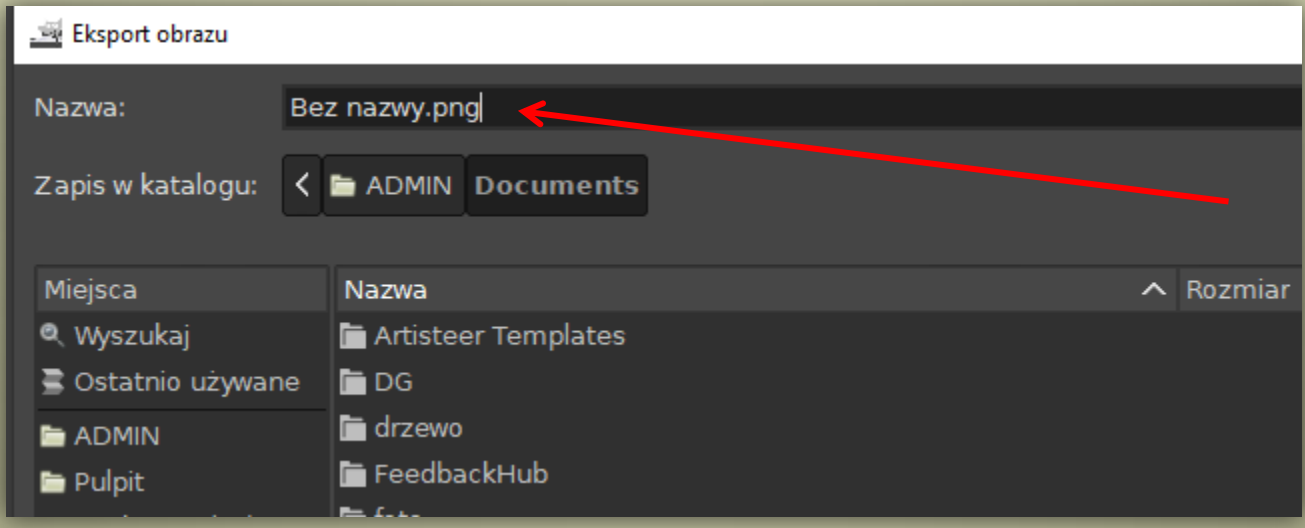

#### nadaj rozszerzenie jpg

#### 9. Wybierz katalog do zapisu

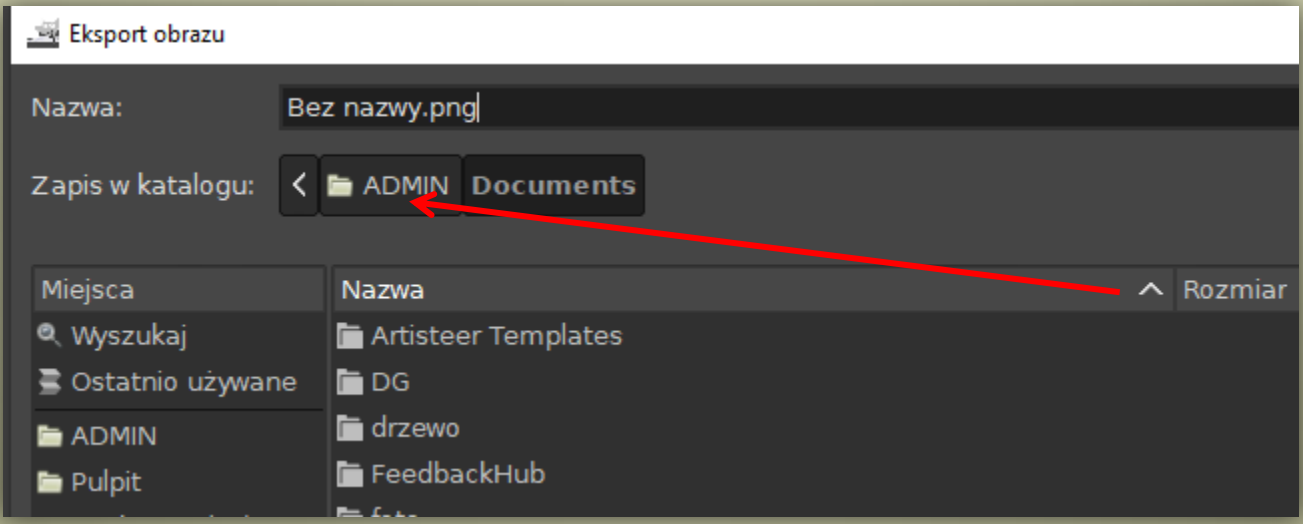

#### 10. Wyeksportuj

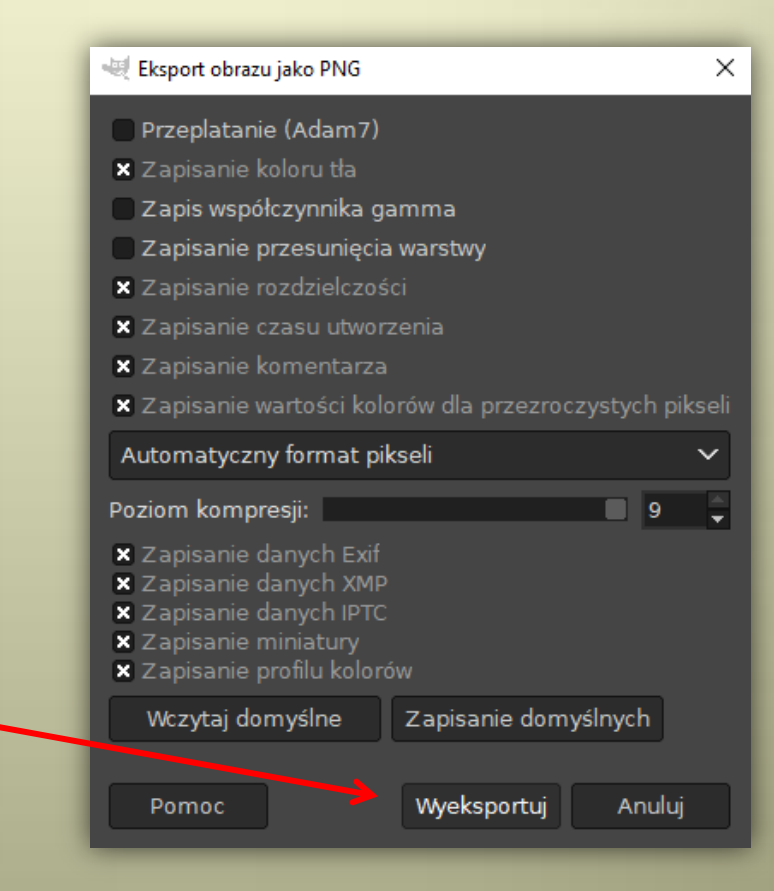

#### Pierwsza możliwość: dołączasz przygotowany plik

#### ZADANIE 1\*

Sprowadź do najprostszej postaci:

a)  $x^4 \cdot x \cdot x^2$ :  $x^5$  = e)  $(-xy)^6 \cdot (-xy)^2 \cdot ($ f)  $x^{10}$  :  $(x^5 : x \cdot x^7)$  = b)  $(a^4 \cdot a^2)$  :  $(a^5 \cdot a)$  = c)  $(-a)^2 \cdot (-a) \cdot (-a)^3 \cdot (-a)^5 =$  g)  $a^2 \cdot (a^{18} : a^9) \cdot (a^{14}$ d)  $b^9$  :  $(b^2 \cdot b^4)$  = h)  $[(m^9 : m^2) : (m \cdot m)]$ 

L Dodaj plik

#### Pierwsza możliwość:

#### dołączasz przygotowany plik

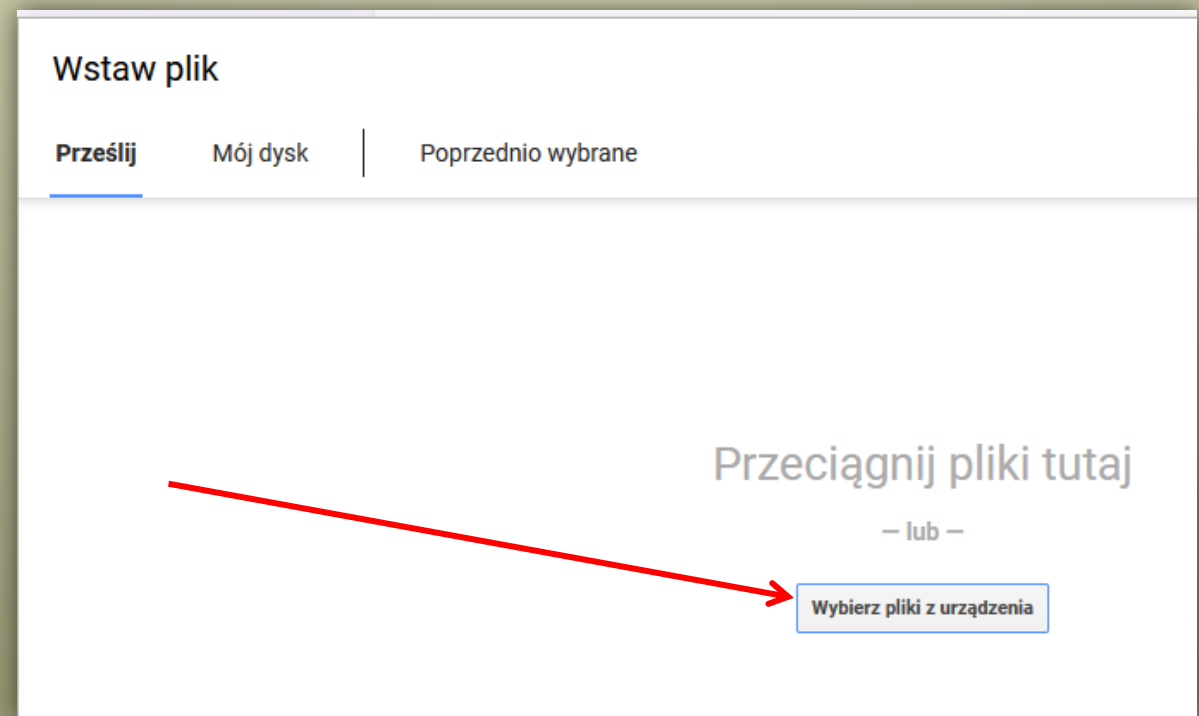

## Pierwsza możliwość: dołączasz przygotowany plik

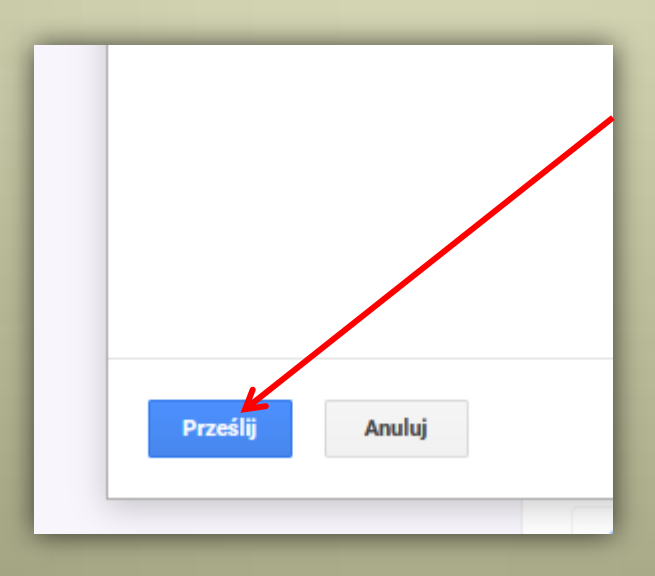

Druga możliwość (zalecana): dołączasz plik z dysku google

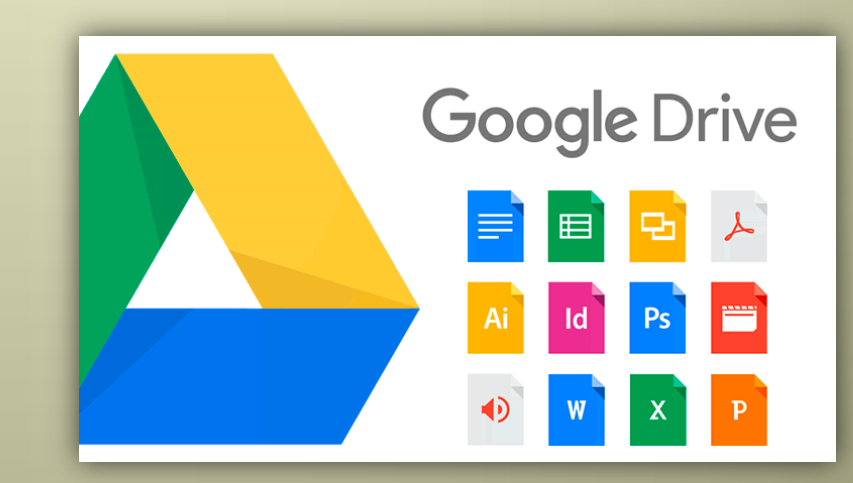

Warto zatem założyć konto na gmailu

## Druga możliwość: 1. przejdź na dysk

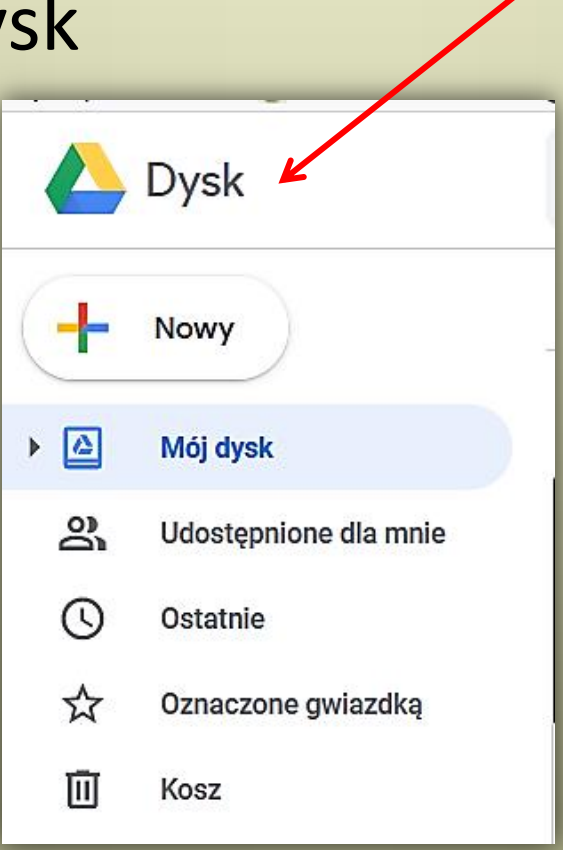

#### Druga możliwość:

#### 2. utwórz folder na pliki

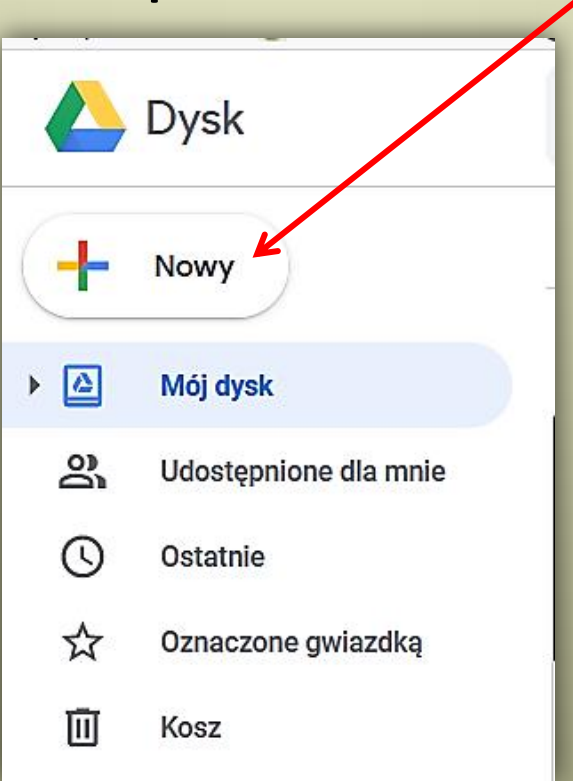

#### Druga możliwość:

#### 3. utwórz folder na pliki

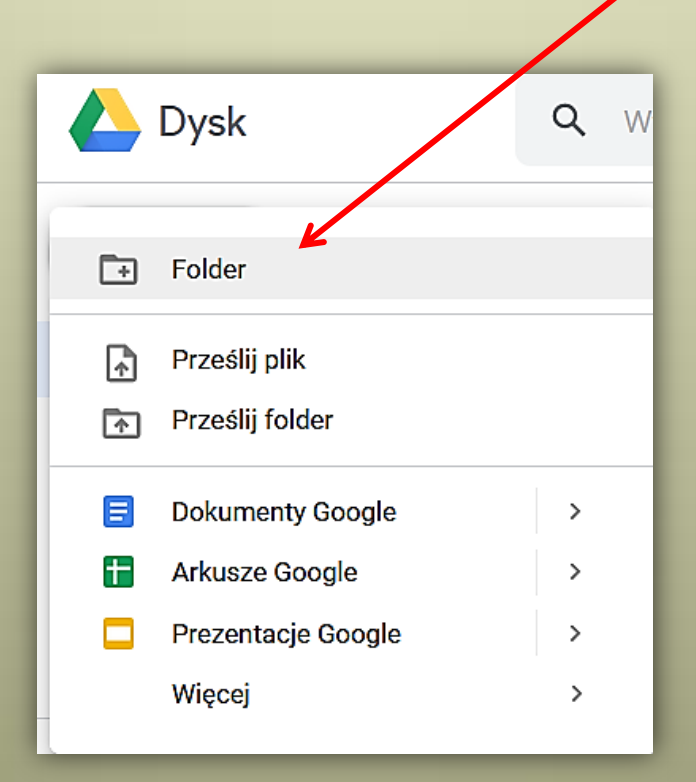

#### Druga możliwość:

#### 4. do utworzonego folderu prześlij pliki

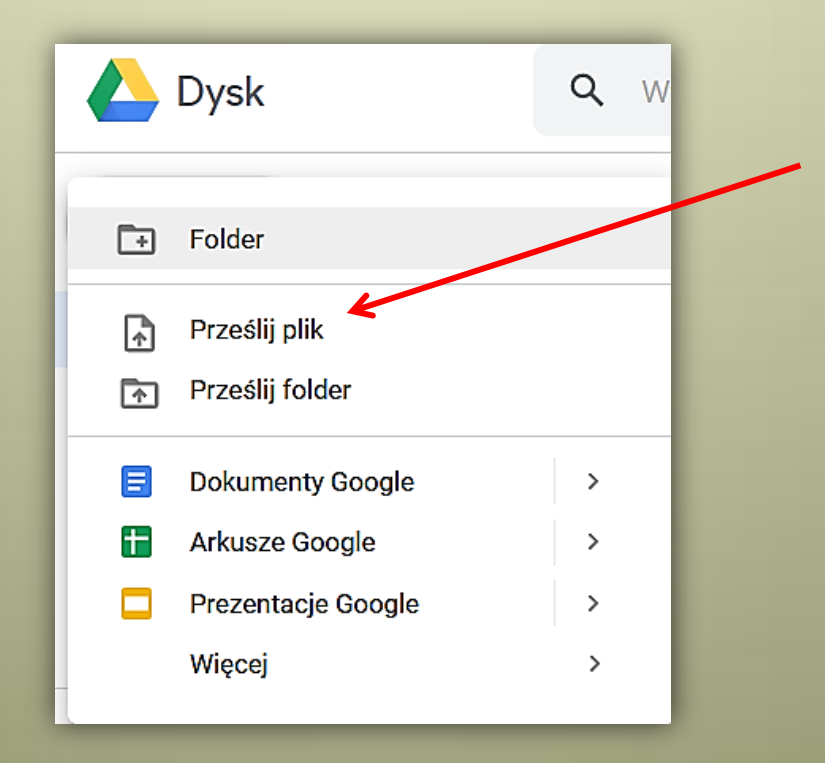

#### Druga możliwość:

5. dołącz pliki do odpowiedzi w teście

<u> +</u> Dodaj plik

#### ZADANIE 1\* Sprowadź do najprostszej postaci: a)  $x^4 \cdot x \cdot x^2$ :  $x^5$  = e)  $(-xy)^6 \cdot (-xy)^2 \cdot ($ f)  $x^{10}$  :  $(x^5 : x \cdot x^7)$  = b)  $(a^4 \cdot a^2)$  :  $(a^5 \cdot a)$  = c)  $(-a)^2 \cdot (-a) \cdot (-a)^3 \cdot (-a)^5 =$  g)  $a^2 \cdot (a^{18} : a^9) \cdot (a^{14}$ d)  $b^9$  :  $(b^2 \cdot b^4)$  = h)  $[(m^9 : m^2) : (m \cdot m)]$

#### Druga możliwość:

#### 6. dołącz pliki wybierając je z dysku

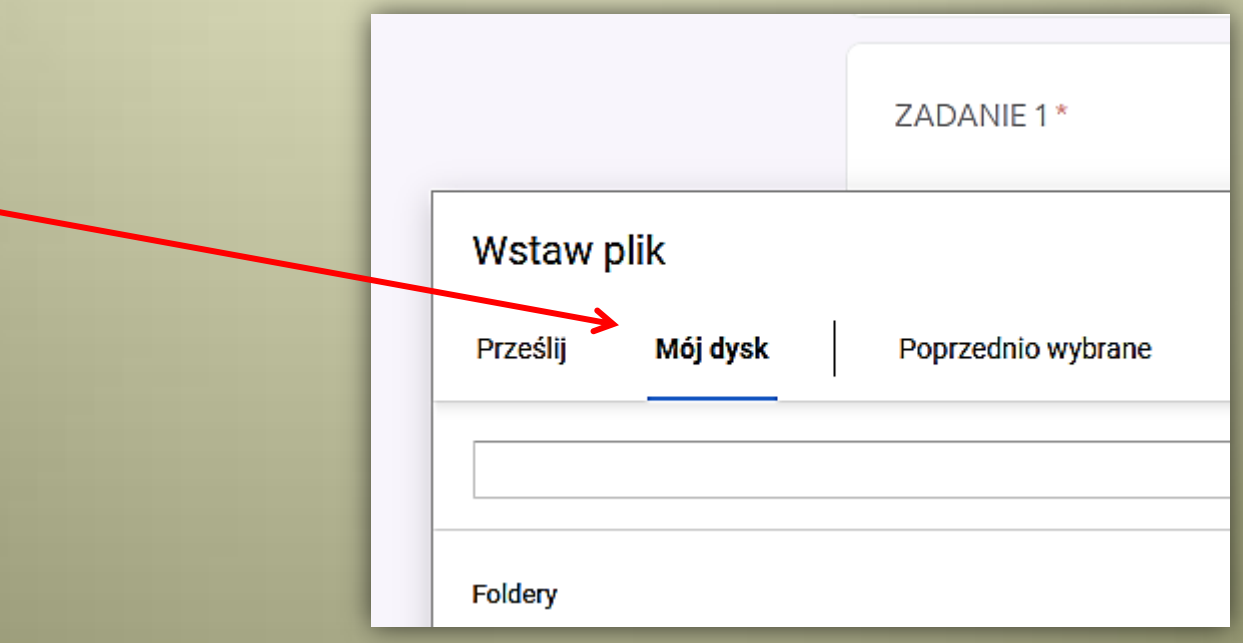

## **GOTOWE**

Życzę powodzenia w poznawaniu nowych technologii IT w dziedzinie edukacji.

Nie zapominajcie o sporcie :P

Niżej kilka uwag.

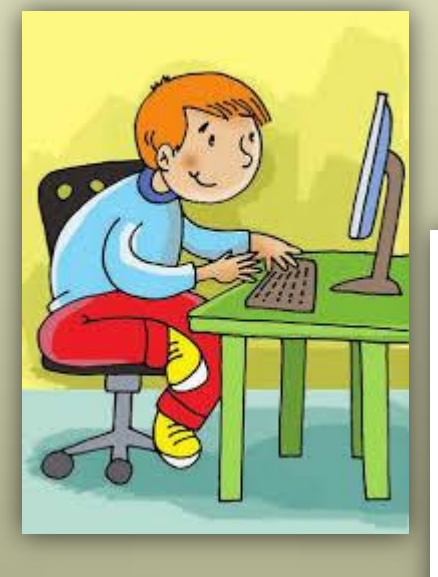

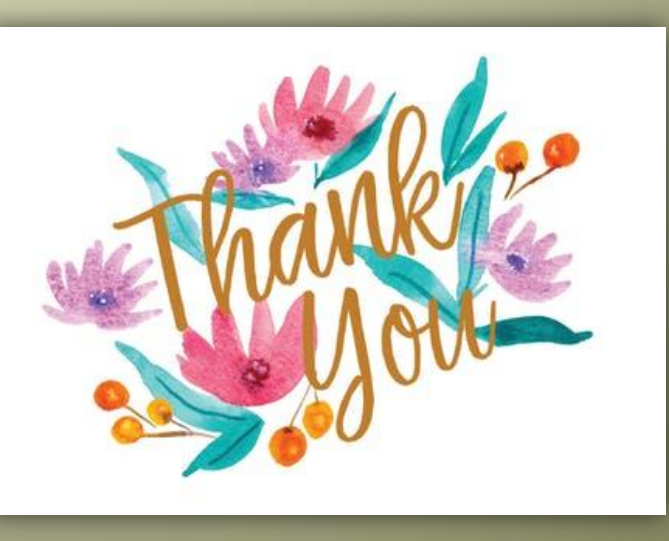

## ABY BYŁO ŁATWIEJ KAŻDEMU

- Bardzo proszę przesyłać odpowiedzi tylko przez stronę z testem.
- Do testu dołączamy tylko jeden plik.
- Można kilka zdjęć umieścić w pliku edytora tekstu i w nim przesłać.
- Proszę nie przesyłać plików mailem, massangerem, whatsupem, facebookiem itp.
- Proszę przestrzegać terminów.
- W razie trudności proszę się ze mną kontaktować.
- Po prostu łatwiej mi sprawdzać Wasze prace i odsyłać wyniki.

XPS